#### **РОЗРОБКА ПРОГРАМНОГО ЗАСОБУ АНАЛІЗУ СТРУКТУРИ XML - ФАЙЛІВ**

O

Виконав: студент групи 1 КС – 15 сп Мединський В. В. Керівник: к.т.н., старший викладач каф. ОТ ТрояновськаТ. І.

# Предмет роботи програми

Предметом роботи даної програми є перегляд файлів, складених в форматі XML, який за останні роки став одним із базових носіїв даних практично у всіх галузях ІТ-індустрії, включаючи ігрову сферу та бізнес-логіку. Цей формат є текст-орієнтованим і прекрасно читається людиною із мінімальними технічними знаннями.

#### Етапи створення програми

Створення програми мовою програмування Java поділяється на 4 основних етапи.

- Розробка головного класу програми.
- Розробка користувацького інтерфейсу.
- Реалізація основних функцій.
- Головний клас програми відрізняється від інших класів наявністю так званої «головної функції», яка є точкою входу в програму і виконується першою при запуску. Використаємо для створення програми інтегроване середовище розробки JDeveloper.

Застосування правил створення XMLдокумента до процесів аналізу його структури

У загальному випадку XML- документи повинні задовольняти таким вимогам:

- У заголовку документа поміщається оголошення XML, у якому вказується мова розмітки документа, номер її версії і додаткова інформація.
- Кожний відкриваючий тег, що визначає деяку область даних у документі обов'язково повинний мати відповідний закриваючий тег.
- У XML враховується регістр символів
- Всі значення атрибутів, використовуваних у визначенні тегів, повинні бути взяті в лапки.
- Вкладеність тегів у XML строго контролюється, тому необхідно стежити за порядком слідування відкриваючих і закриваючих тегів.
- Вся інформація, що розташовується між початковим і кінцевими тегами, розглядається в XML як дані і тому враховуються всі символи форматування.

Аналіз XML-документа та перевірка його на правильність Для аналізу XML-документів використовується компонент, який носить назву JAXP – Java API for XML Processing. Він містить в собі два варіанти аналізаторів (парсерів) XMLфайлів: так званий SAX (Simple API for XML) та DOM (Document Object Model)

#### Принцип роботи SAX-аналізатора

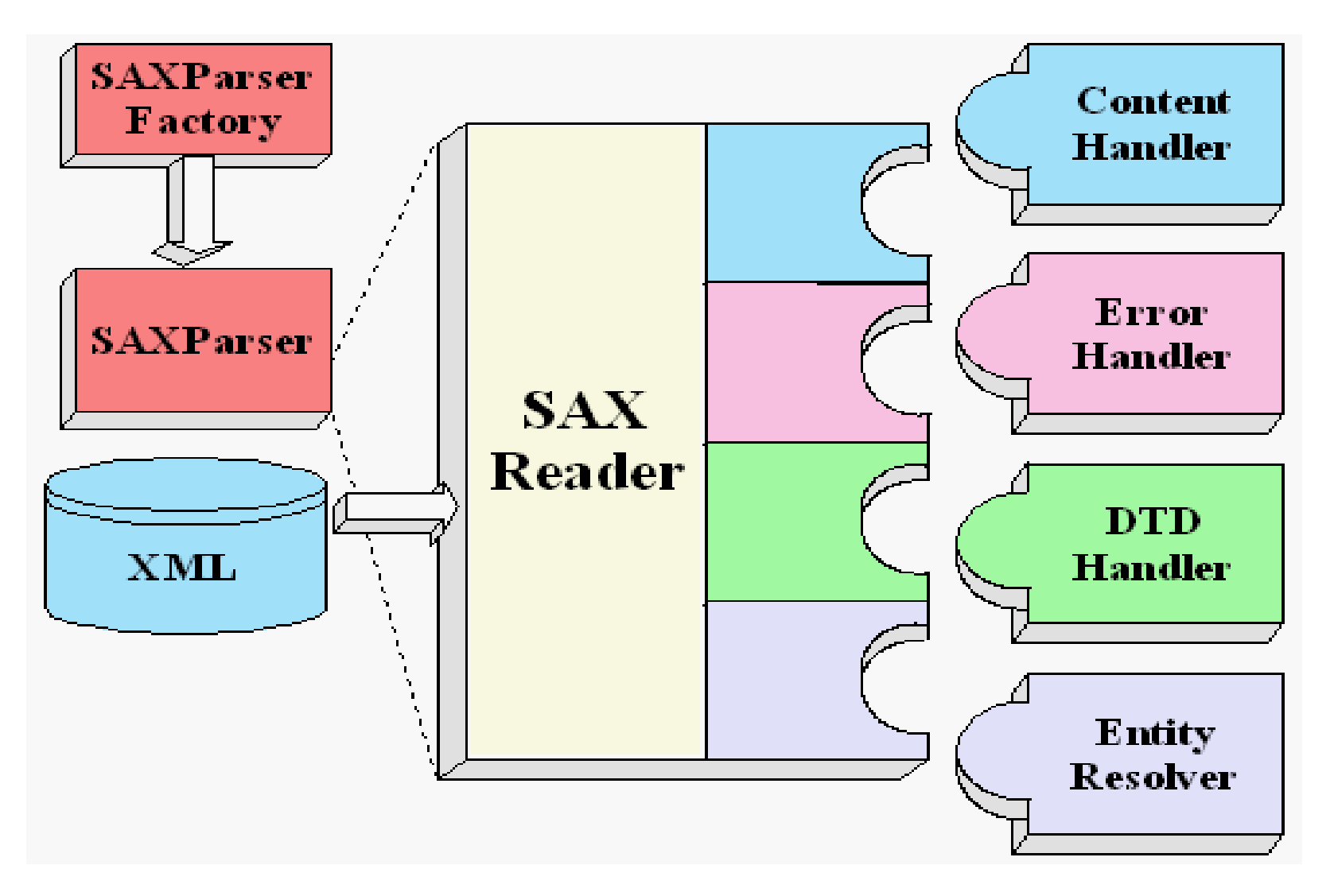

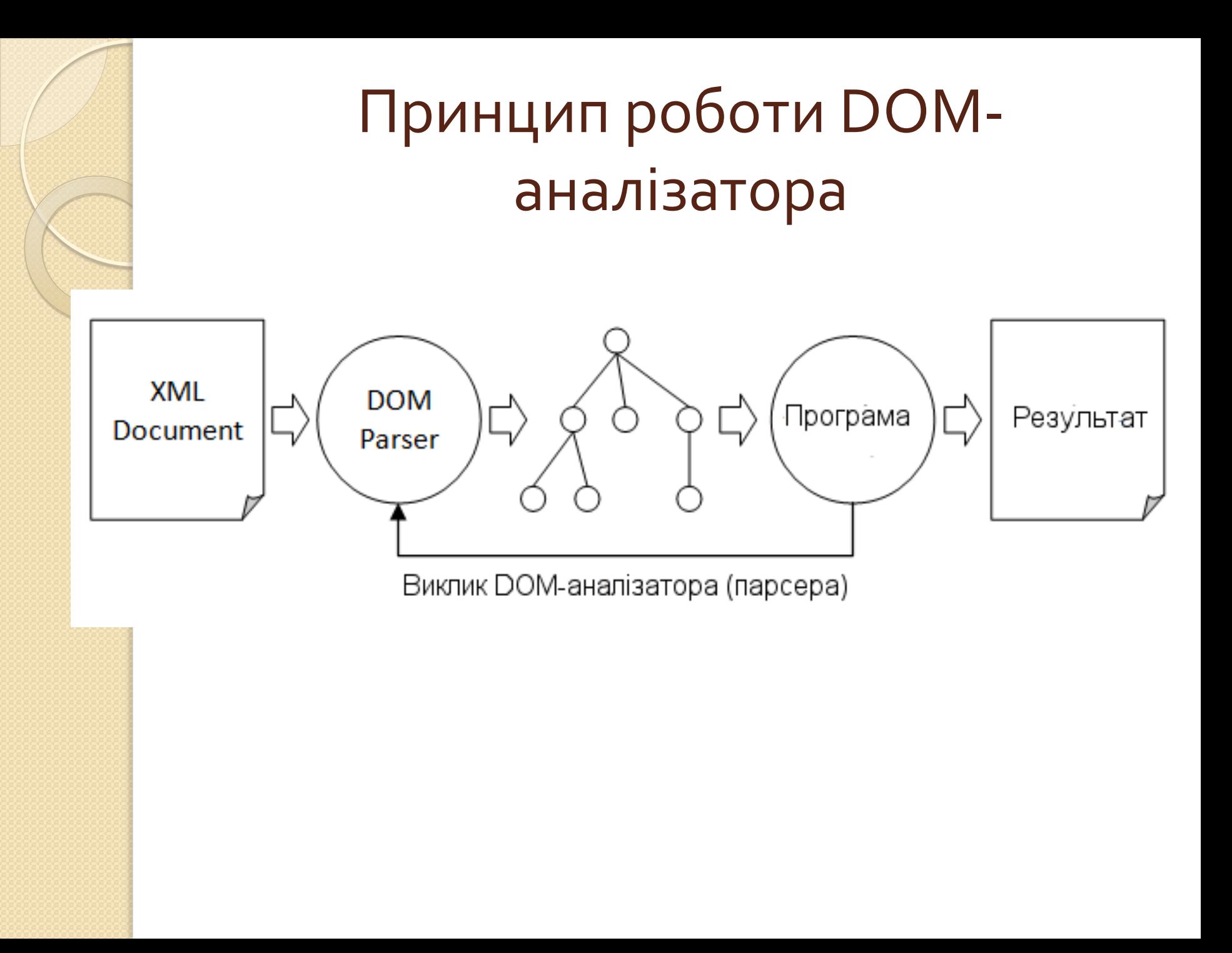

#### Структура елементів типу даних DOM Document

Однак для візуалізації його змісту нам необхідне не тільки власне представлення документу, а й його деревовидне представлення. Дерево, як нам відомо із базового курсу алгоритмів, створюється за допомогою рекурсивного перегляду структури і перенесення <mark>від</mark>повідних даних в елемент керування, який це дерево здатен відобразити.

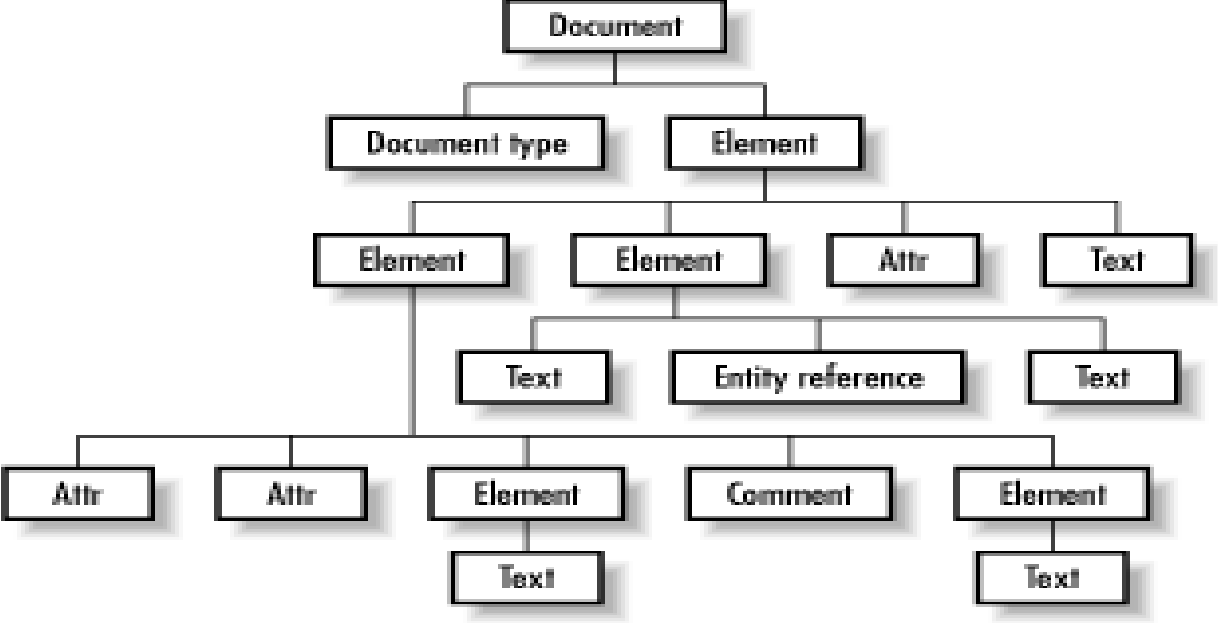

Рекурсивне завантаження всіх елементів документа засобами бібліотеки Swing

Swing – один із найбільш комплексних компонентів мови програмування Java. Він містить повний набір елементів керування для конструювання графічної програми будь-якого призначення.

# Структура пакета Swing

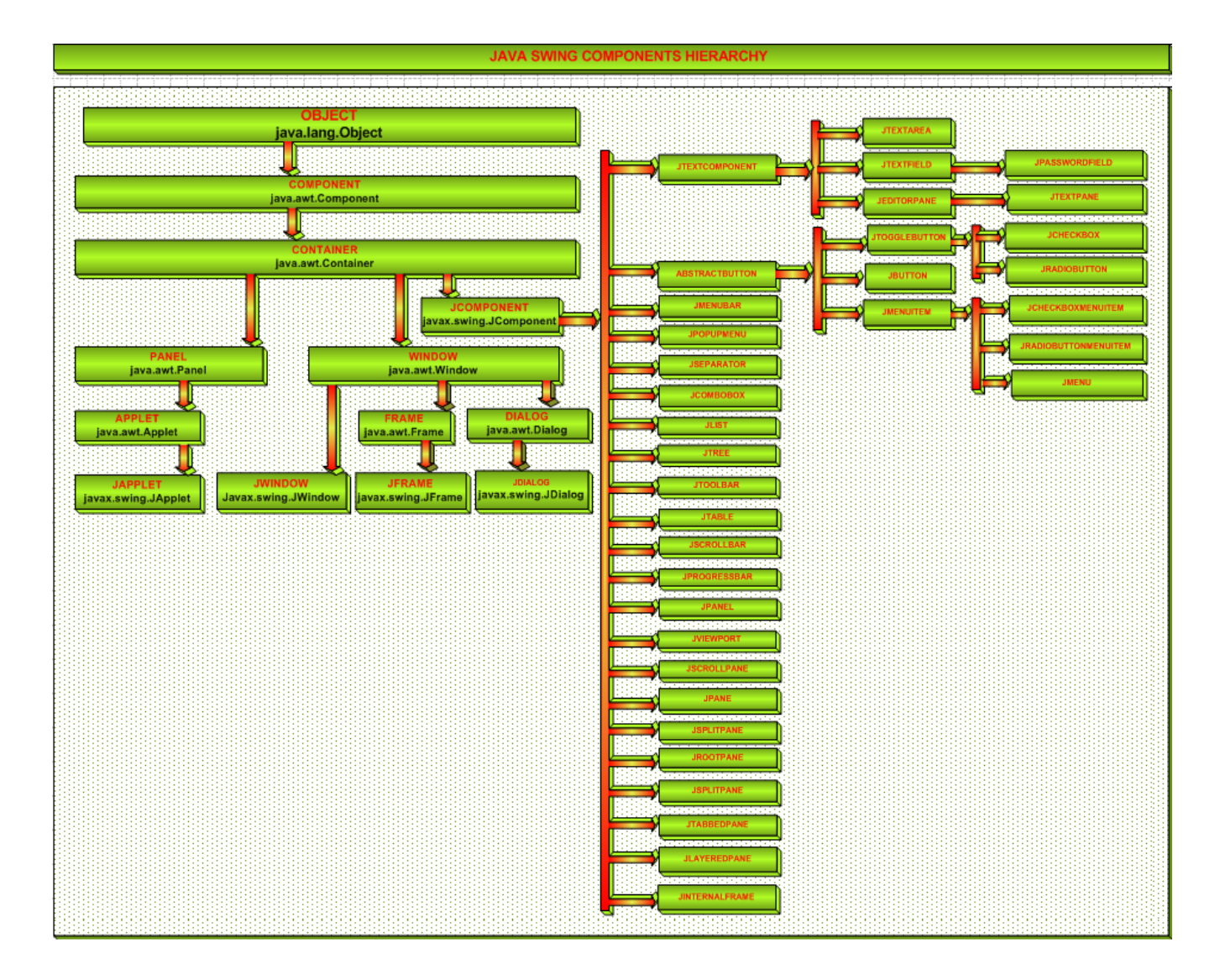

## Рекурсивне співставлення DOMдерева дереву елемента керування

private void traverseXML(Element root, DefaultMutableTreeNode treeRoot)

```
{
if(root.hasChildNodes())
```
}

}

}

```
{
NodeList subs = root.getChildNodes();
for(int i = 0; i < subs.getLength(); i++)if (subs.item(i) instanceof Element)
```

```
{
DefaultMutableTreeNode newNode = new
DefaultMutableTreeNode(new
XMLTreeNode((Element)subs.item(i)));
traverseXML((Element)subs.item(i), 
newNode);
treeRoot.add(newNode);
```
## Діаграма класів програми аналізу структури XML-файлів

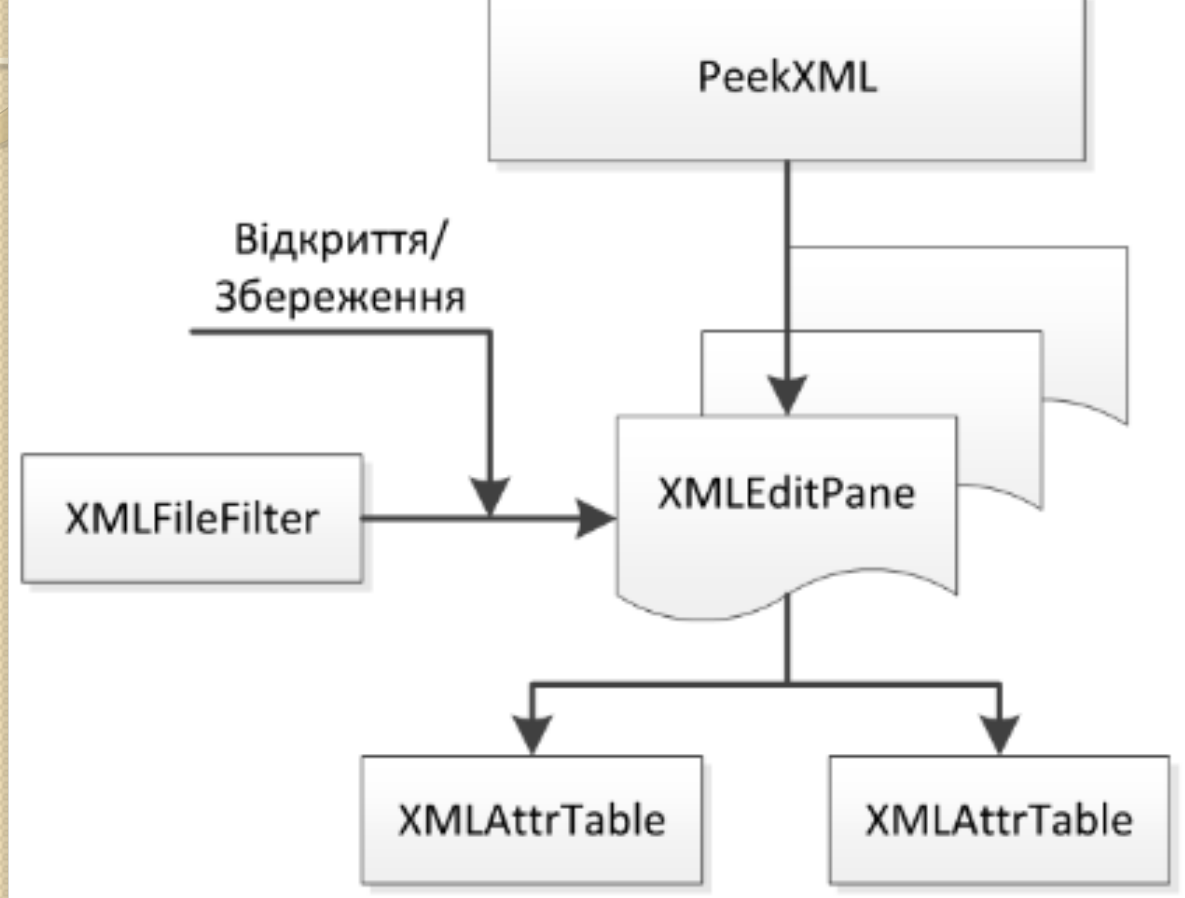

Таким чином, у результаті використання бібліотеки Swing отримаємо таку діаграму класів програмного засобу, що розробляється.

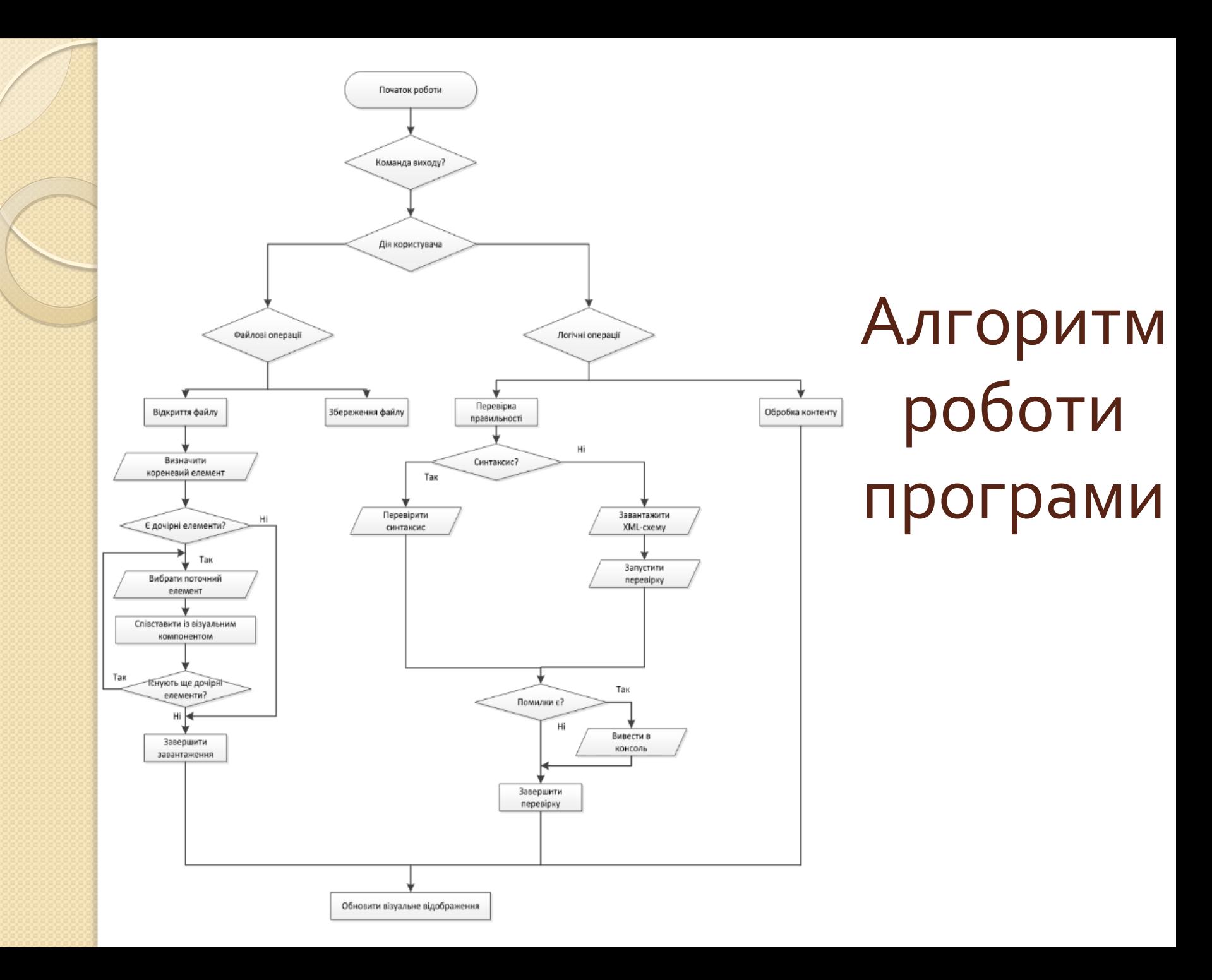

# Вкладковий інтерфейс

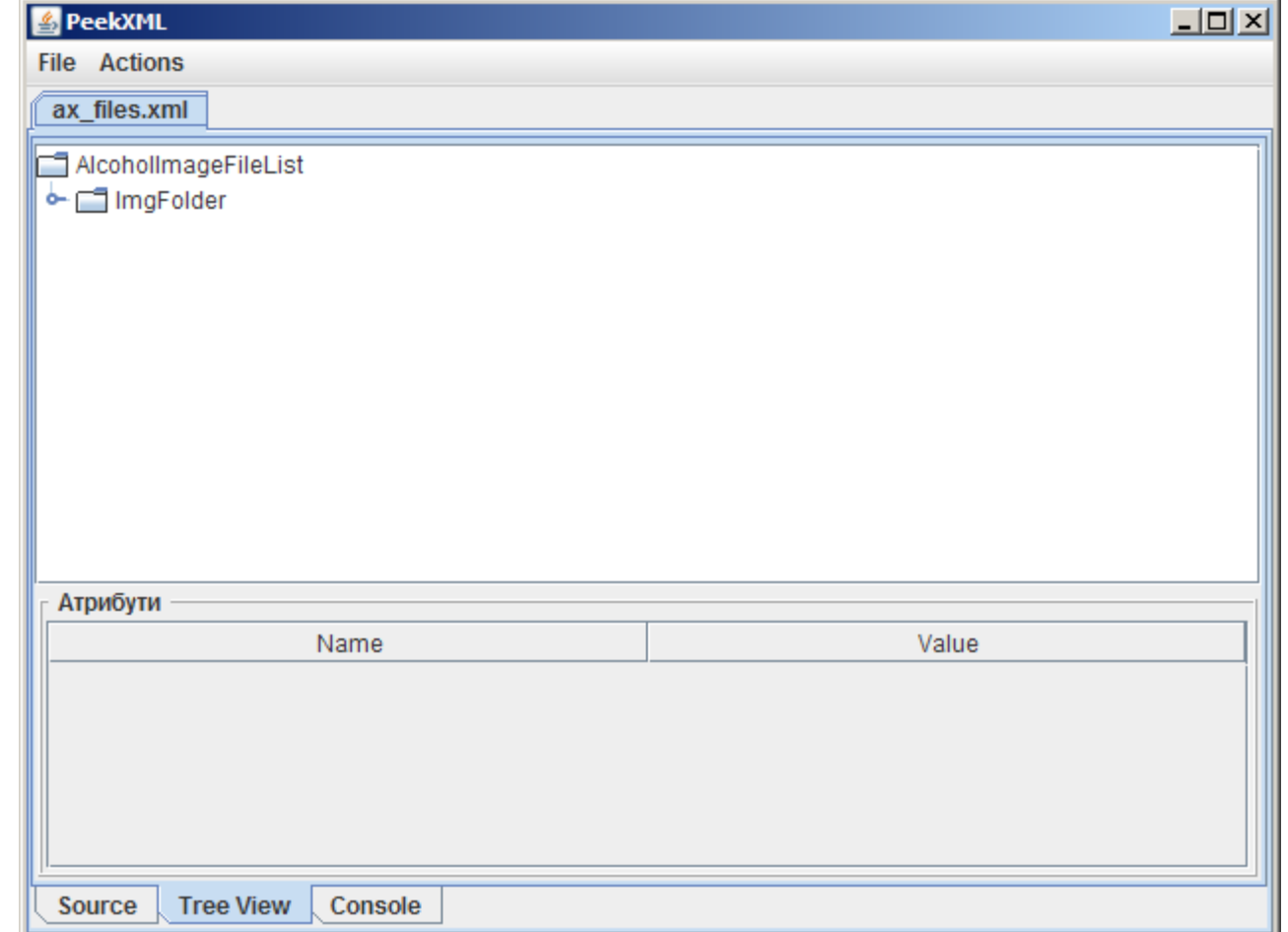

#### Створення головного класу

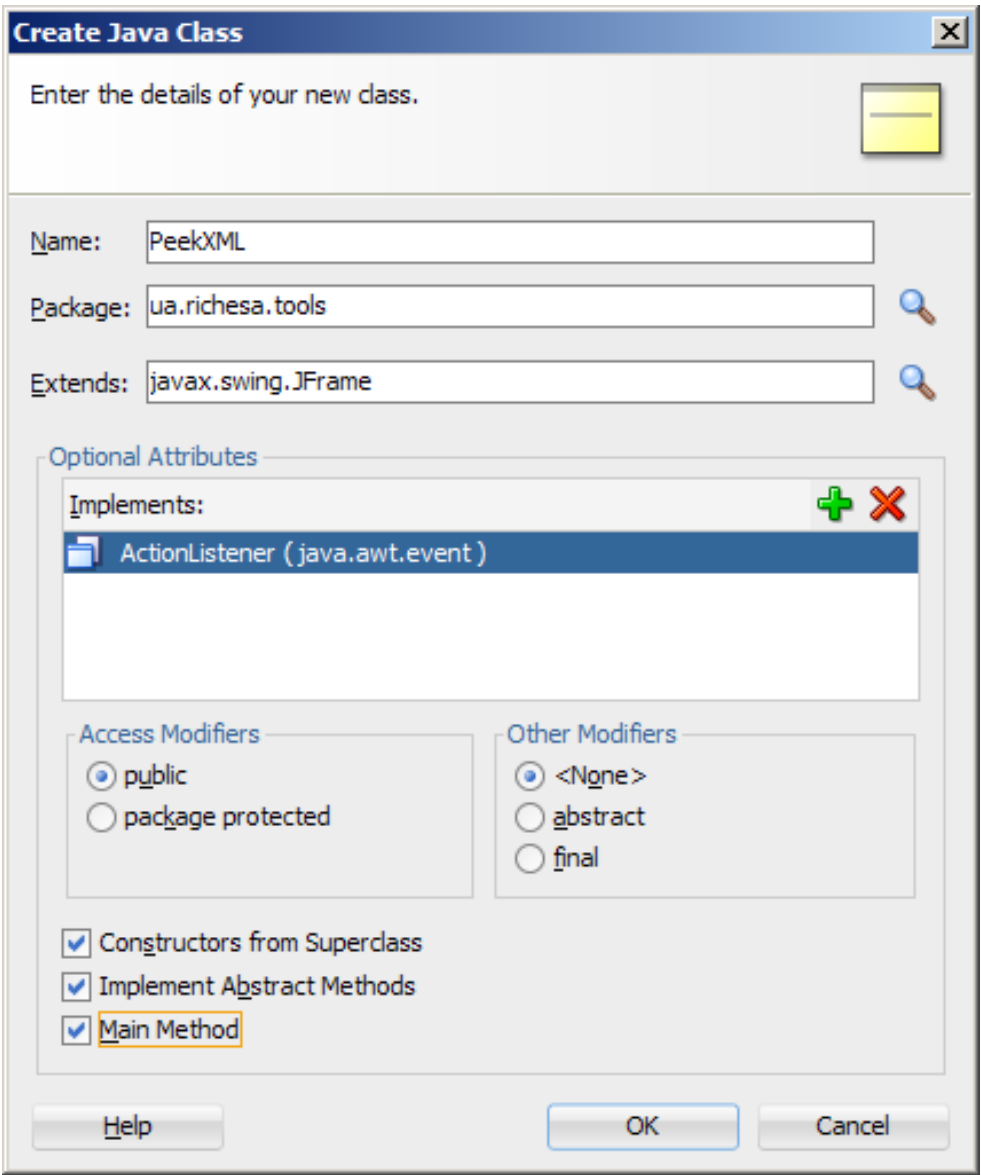

## Візуальний редактор форм JDeveloper

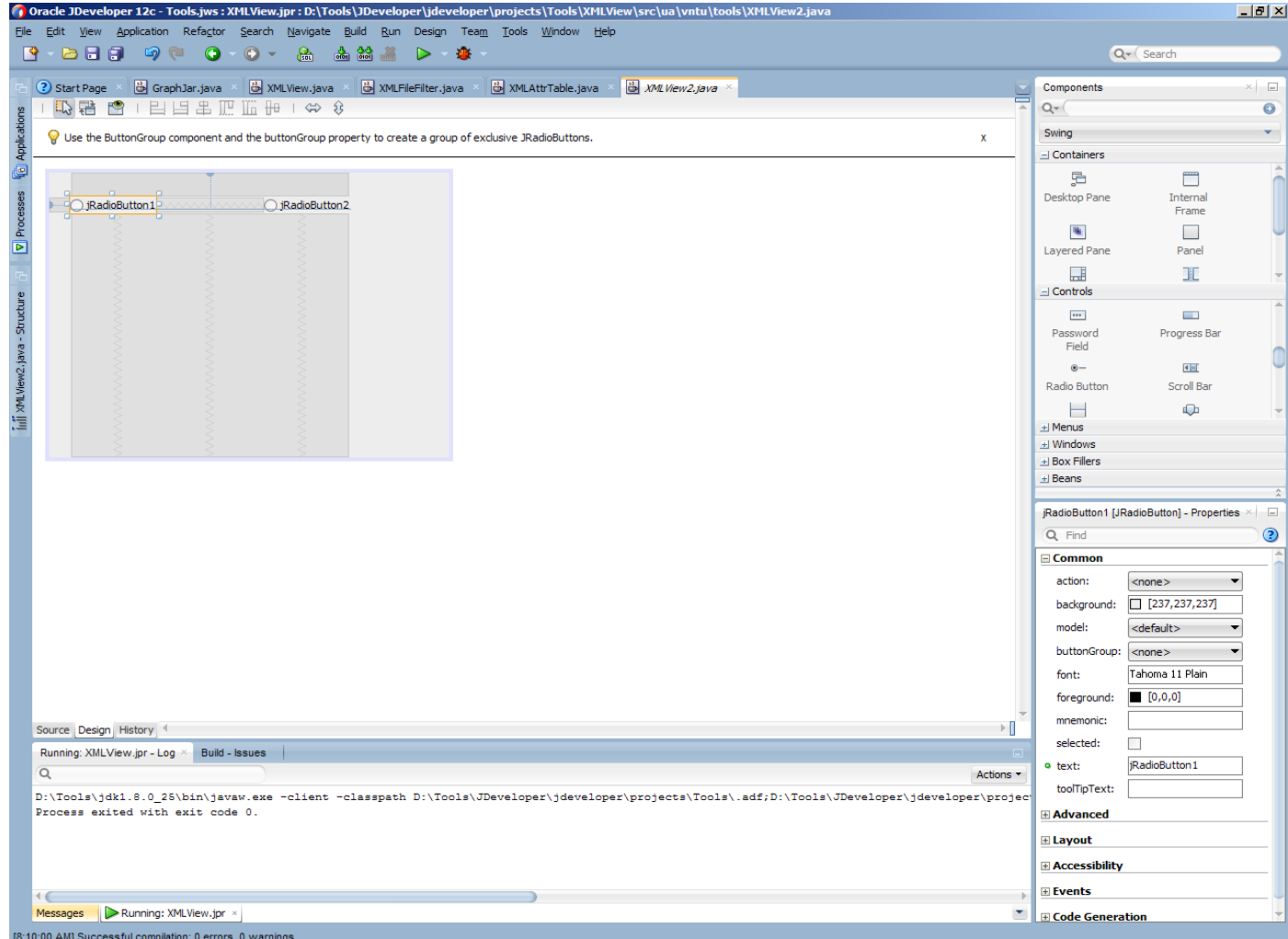

# Засоби створення та редагування

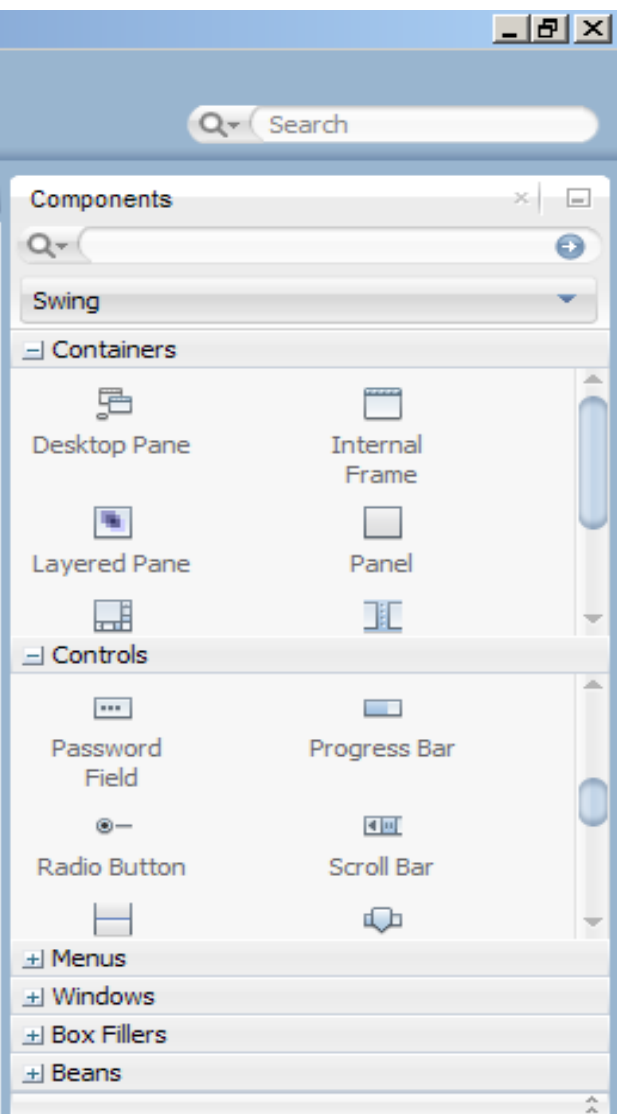

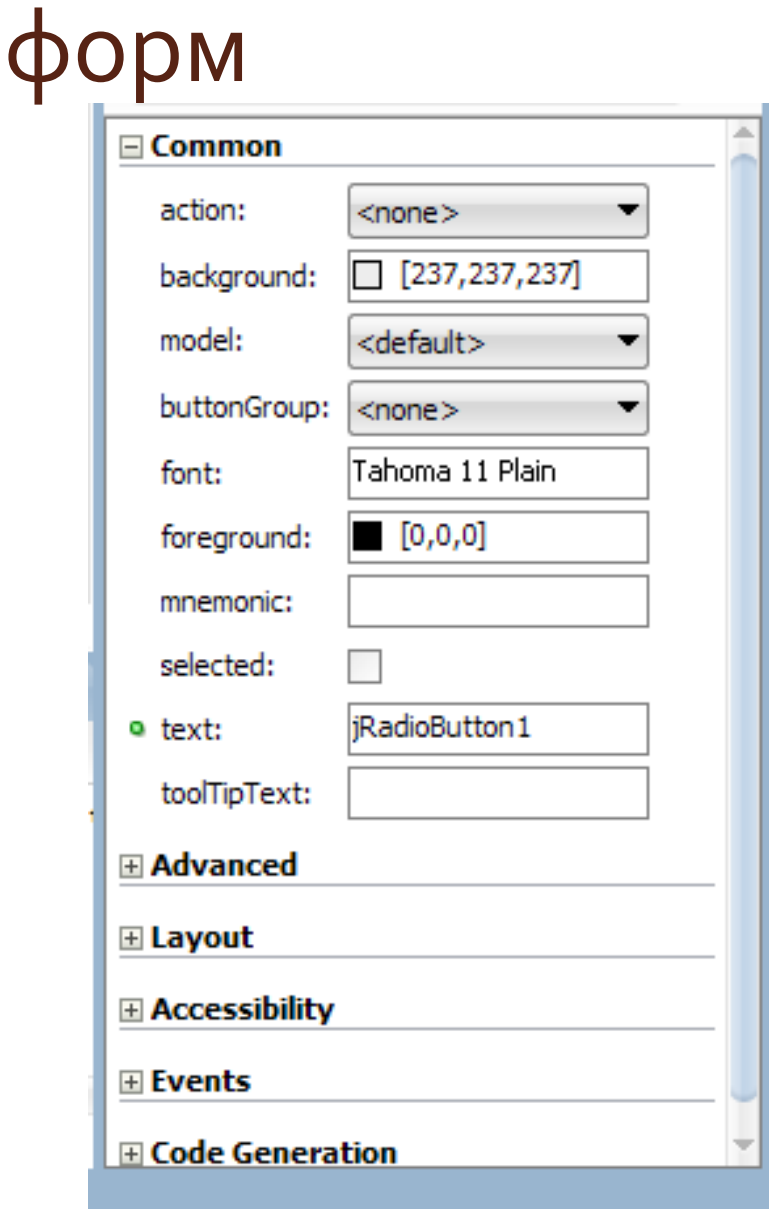

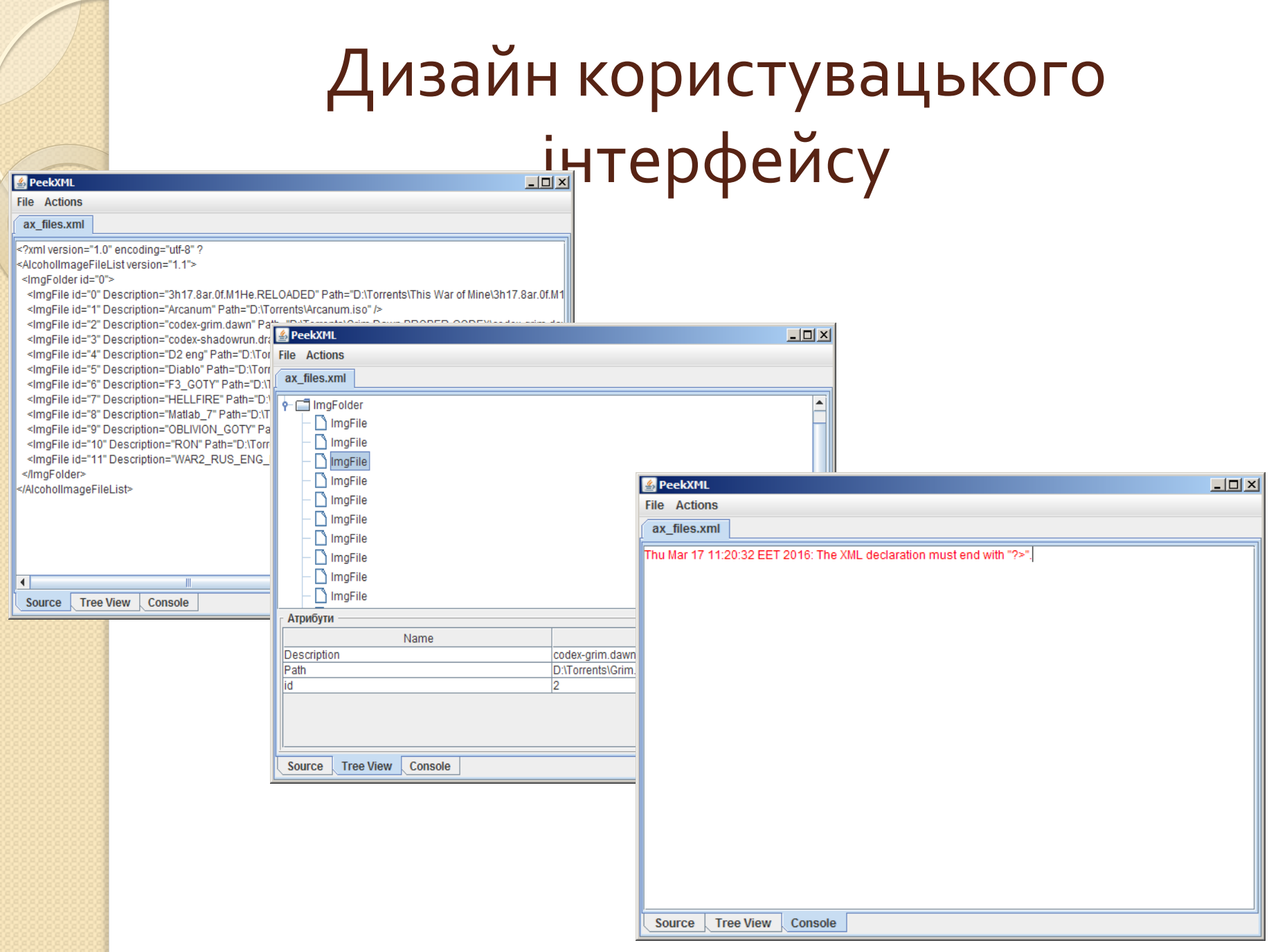

## Відкриття XML-документу в режимі редагування тексту

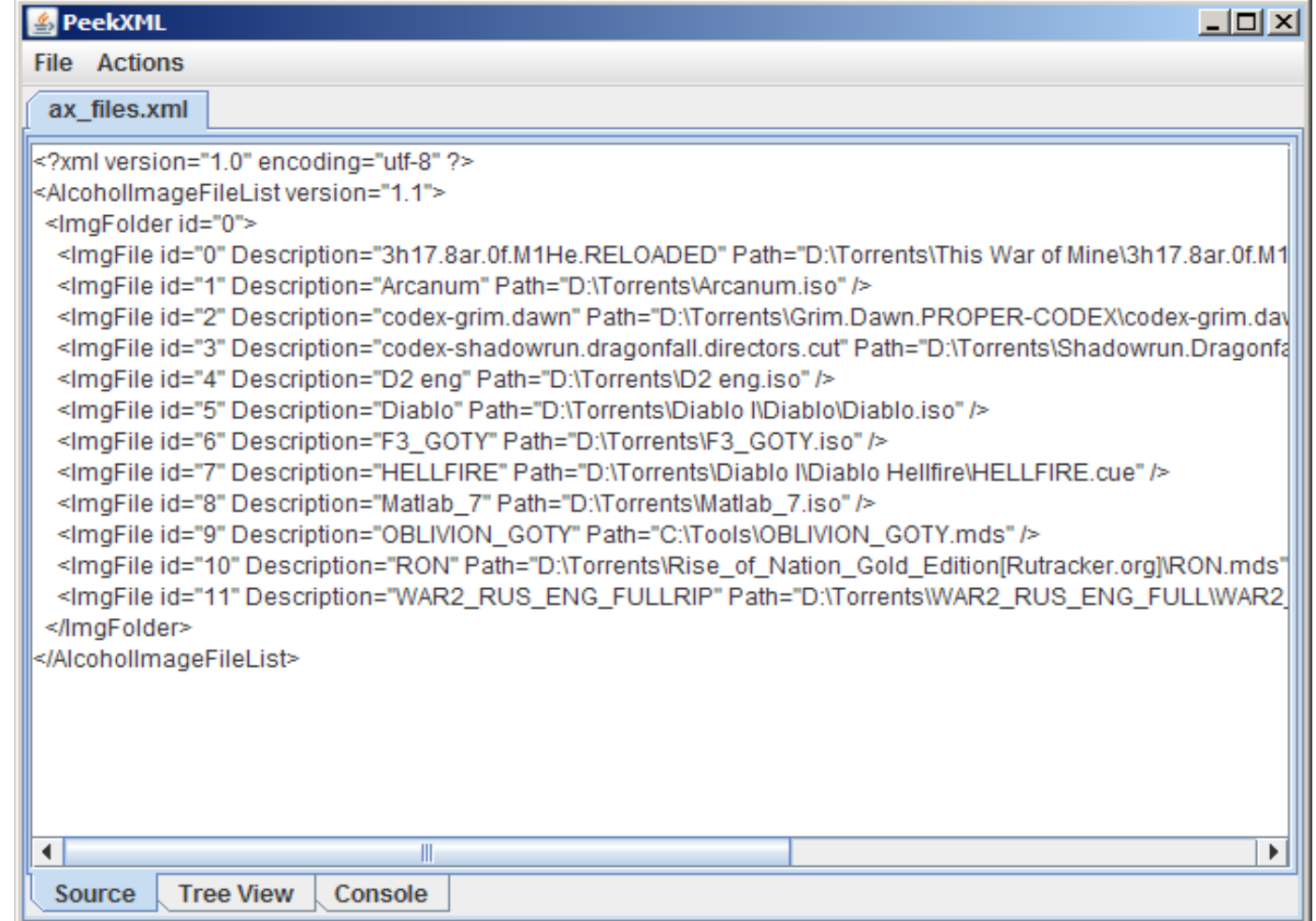

## Перегляд XML-файлу в режимі структурної візуалізації

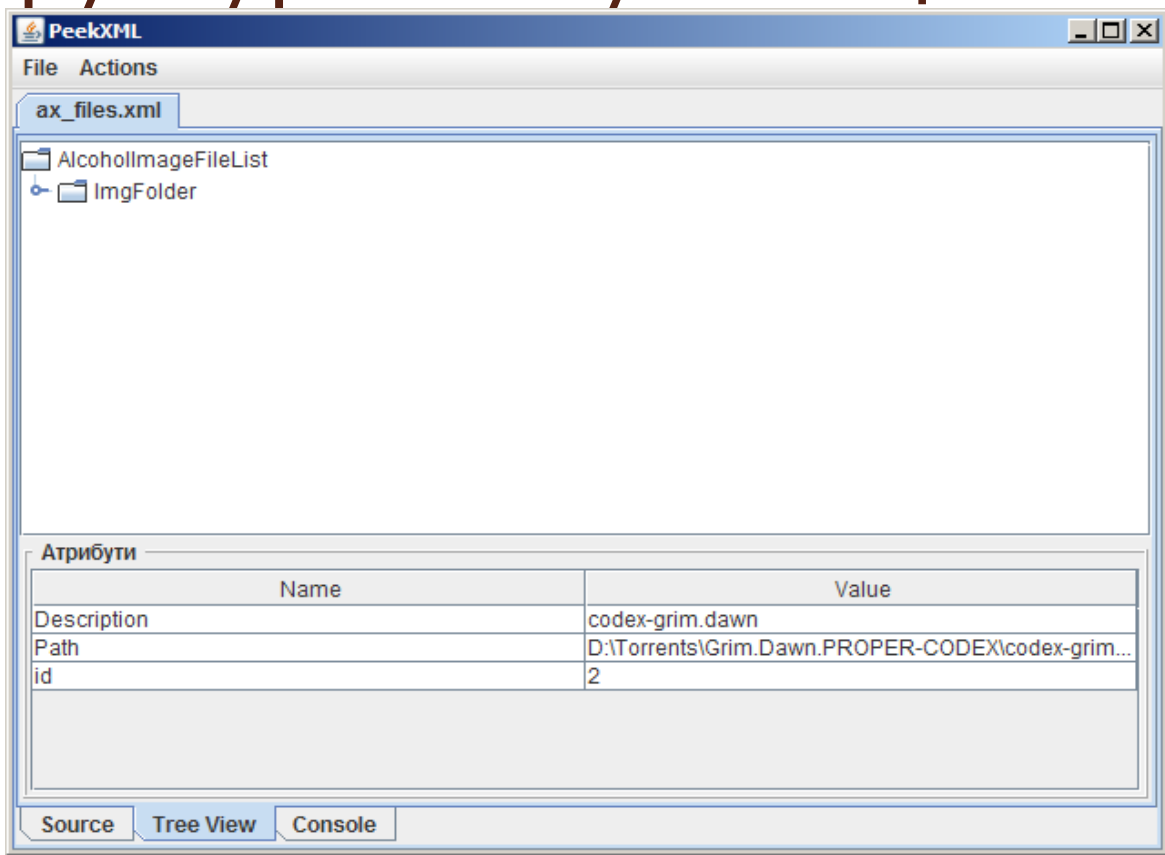

Тепер, переключивши вкладку на TreeView, розберемо файл за допомогою DOM-аналізатора, і перетворимо на візуальне дерево. Документ простенький, всього два рівні вкладеності, плюс прості текстові атрибути.

## Відображення помилки

#### синтаксису

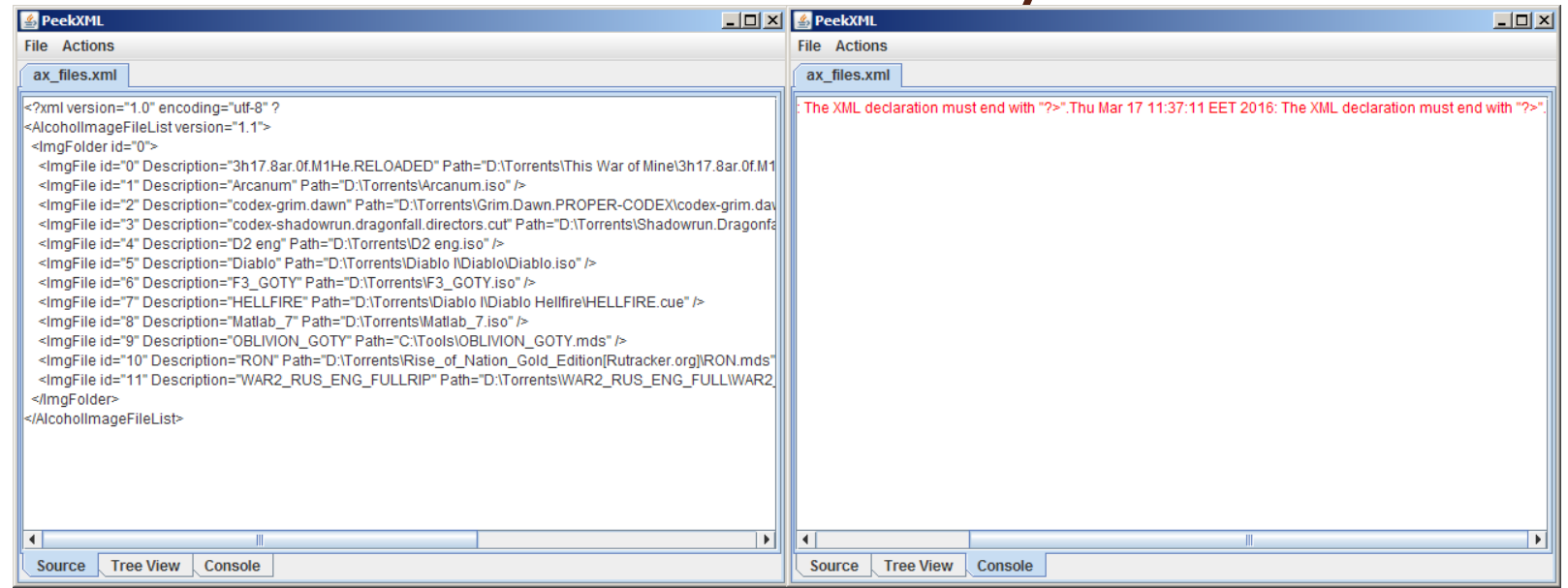

Внесемо помилку в документ і перевіримо, як вони знаходяться функціями перевірки.

#### Результати помилки синтаксису

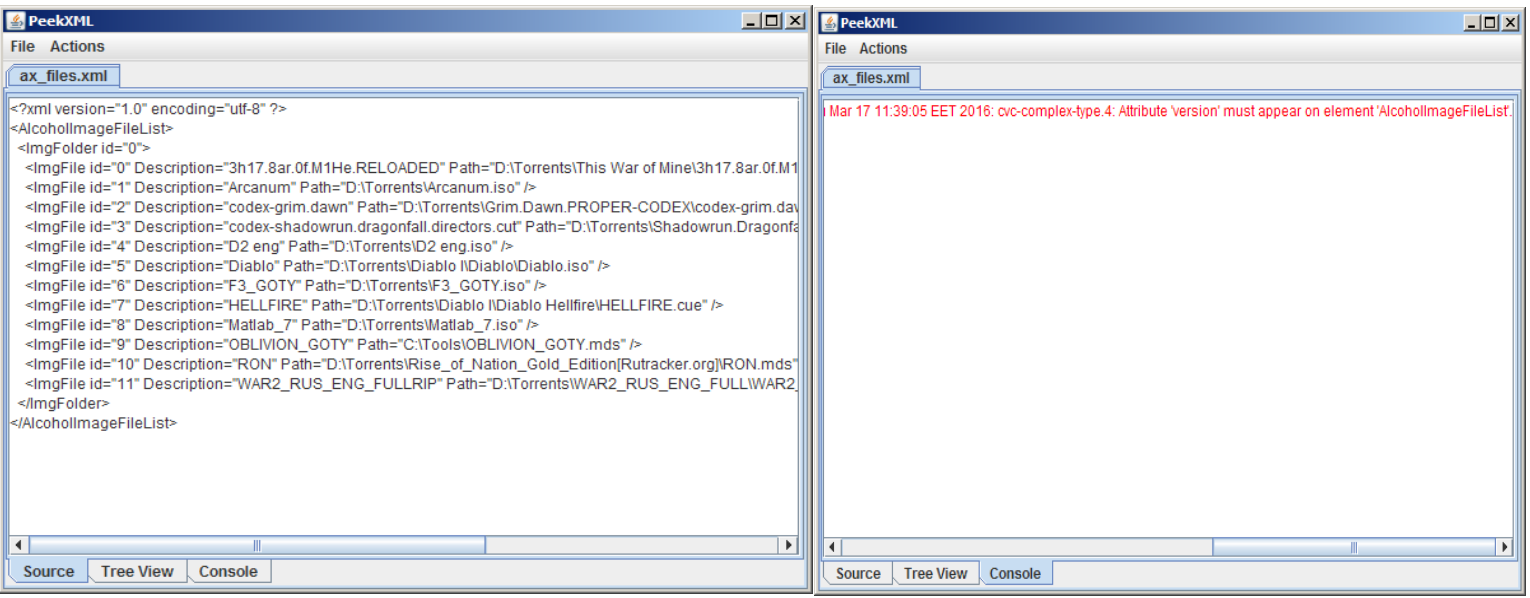

Завантажимо файл схеми документа і внесемо помилку (видалимо один атрибут). Це свідчить про те, що програма працює коректно у всіх режимах, і відображає структуру XML-документа відповідно запланованому функціоналу.

# Реалізація класів та функцій

До складу програми перегляду XML-файлів входить п'ять основних класів, що формують пакет ua.vntu.tools.

- PeekXML. Успадкований від класу головного вікна програми JFrame, і реалізує інтерфейси ActionListener. Представляє собою головний клас програми, який власне і запускається при запуску програми.
- XMLEditPane. Успадкований від класу JPanel, і містить все необхідне для побудови вкладкового інтерфейсу та реалізації основних функцій візуалізації та обробки контенту XML-документа.
- XMLAttrTable. Успадкований від класу таблиці JPanel і створений для простоти маніпуляцій із динамічною таблицею даних, адже відображення атрибутів необхідно робити «на льоту».
- **XMLFileFilter. Успадкований від класу FileFilter. Службовий клас, який** дозволяє при виборі файлів відфільтрувати тільки каталоги та XMLдокументи;
- XMLTreeNode. Службовий внутрішній клас, який використовується як обгортка XML-елемента для використання в таблиці.

# **ДЯКУЮ ЗА УВАГУ. ДОПОВІДЬ ЗАВЕРШЕНО!**